# 简明操作指南 Proline Promass 83

科氏力质量流量计

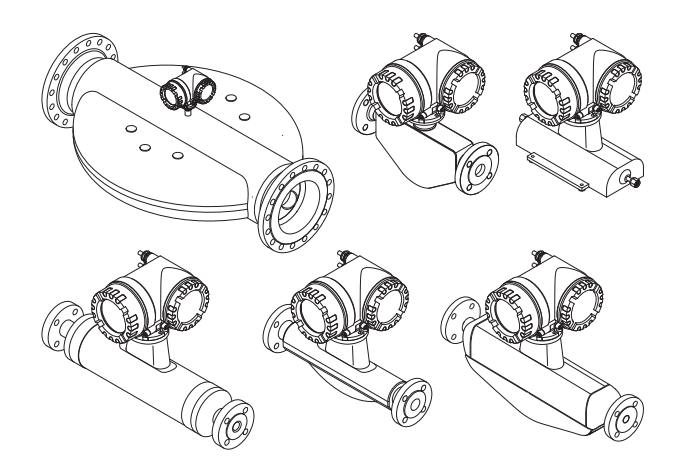

许可证标志:

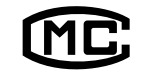

型式批准证书编码: Promass 83A: 2009F280-32 Promass 83E : 2012F219-32 Promass 83F : 2010F093-32

Promass 83I : 2009F007-32

《简明操作指南》不能替代随箱包装中的 《操作手册》。 流量计的详细信息请参考 《操作手册》和其他文档资料: 执行产品标准: 科里奥利质量流量计 (Q/320500 EHSZ002)

- ■随箱 CD 光盘 ( 非所有流量计都提供 CD 光盘 )
- •所有设备型号均可通过以下方式查询:
	- –互联网:: www.endress.com/deviceviewer
	- -智能手机 / 平板电脑: Endress+Hauser Operations App

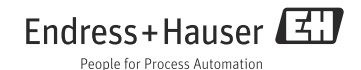

# 目录

# 目录

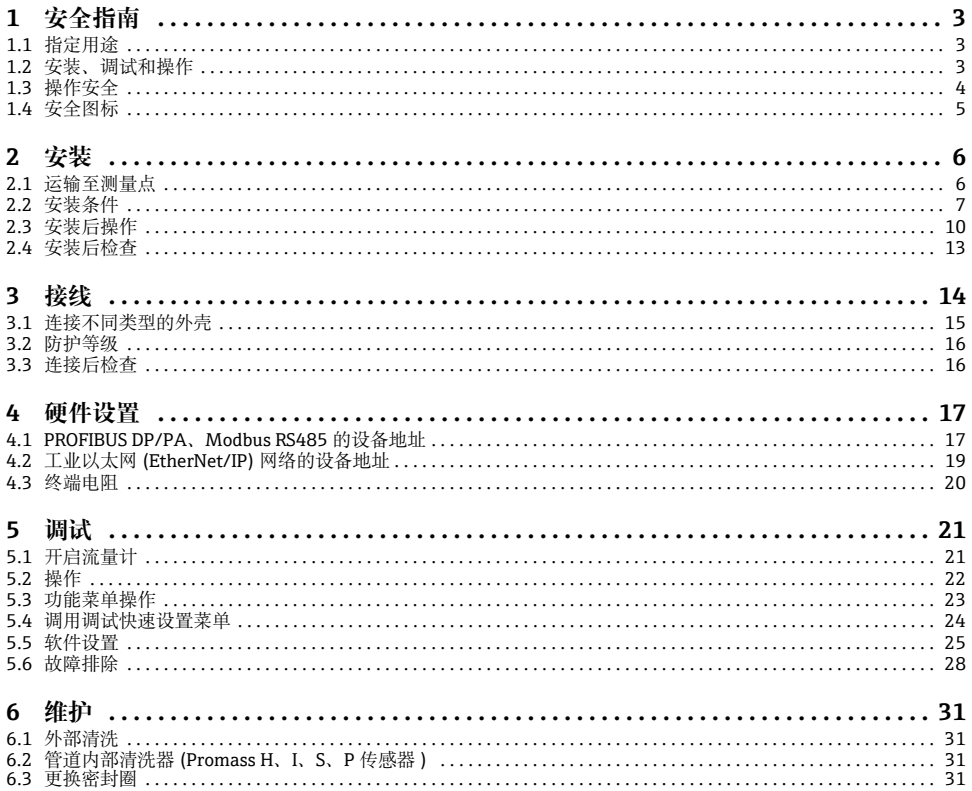

# <span id="page-2-0"></span>1 **安全指南**

# <span id="page-2-1"></span>**1.1 指定用途**

Promass 83 流量计包括:

- Promass 83 变送器。 Promass A、Promass E、Promass F、Promass H、Promass I、Promass O、Promass P、 Promass S 或 Promass X 传感器。
- 流量计仅可用于液体和气体的质量流量测量。同时,还可以测量密度和流体温度。基于上 述参数,可以计算其他过程变量,例如:体积流量。
- •除本文指定用途外,其他任何用途均有可能对人员和整个测量系统的安全造成威胁,禁止 使用。
- •由于不恰当使用,或用于非指定用途而导致的损坏,制造商不承担任何责任。

# <span id="page-2-2"></span>**1.2 安装、调试和操作**

- •必须由经授权的合格专业技术人员 ( 例如:电工 ) 进行流量计的安装、电气连接、调试和 维护;必须严格遵守 《简明操作指南》、适用规范、法律法规和证书 ( 取决于应用条件 ) 中的各项规定。
- •技术人员必须阅读 《简明操作指南》,理解并遵守其中的各项规定。如仍有任何疑问,必 须阅读 《操作手册》(CD 光盘中 )。《操作手册》提供流量计的详细信息。
- •仅允许在断电状态下,且无外部负载或应力时安装流量计。
- •仅允许进行 《操作手册》(CD 光盘中 ) 中明确允许的流量计改动或维修。
- •仅允许使用原装备件且在明确允许进行修理的情况下,才能进行维修操作。
- ■需要在管路中进行焊接操作时, 不得通过流量计实现焊接设备接地。

# <span id="page-3-0"></span>**1.3 操作安全**

- 流量计符合最严格的安全要求。通过出厂测试,可以安全使用。遵守相关法规和欧洲标准 的要求。
- 制造商保留修改技术参数的权利, 将不预先通知。请向 Endress+Hauser 当地销售中心查 询文档的当前版本信息,或索取最新版本的资料。
- 必须遵守流量计上的警告标识、铭牌和接线标签中的信息。其中包括允许操作条件、流量 计的应用参数和材料参数等重要信息。 流量计在非常温条件下使用时,必须严格遵守包装中的设备文档 (CD 光盘中 ) 规定的相关 基本条件。
- 必须按照电气连接图和接线标签进行流量计的接线。必须允许互连。
- 流量计的所有部件均必须在工厂的电势平衡系统中。
- 电缆、认证缆塞和认证堵头必须满足常规操作条件的要求,例如:过程温度范围。未使用 的外壳开孔必须用堵头密封。
- 流量计仅可用于不会造成任何接液部件腐蚀的流体测量。Endress+Hauser 十分乐意帮助 用户确认进行特殊流体 ( 包括清洁用流体 ) 测量时接液部件材料的耐腐蚀性。 但是,过程 中的温度、浓度或污染度的轻微变化可能会导致接液部件的耐腐蚀性发生变化。 因此, Endress+Hauser 不对特定应用中出现的接液部件材料的耐腐蚀性问题承担任何责任。用 户有责任选择合适的过程接液材料。测量危险流体时,应使用外壳带监控功能的传感器型 号。
- 热过程流体流经测量管,表面温度将进一步升高。特别需要注意: 传感器表面温度可能会 接近流体温度。测量高温流体时,确保已采取防护措施,避免发生接触性烧伤。
- 危险区 在危险区中使用的流量计的铭牌上有相应的标记。在危险区中操作设备时,必须遵守相关 国家法规的要求。
- 卫生型应用

卫生型应用场合中使用的流量计带专用标签。使用此类设备测量时,请遵守相关国家法规 要求。

• 压力仪表

对于传感器铭牌上带 PED/G1/III 标识信息的仪表, Endress+Hauser 确保其通过压力设备 指令 97/23/EC 的附录 I 的 " 基本安全要求 "。不带此标识 ( 无 PED 认证 ) 的设备基于工 程实践经验设计和制造。 。

• Endress+Hauser 非常乐意帮助您解答有关认证、应用领域以及具体实施中的问题。

# <span id="page-4-0"></span>1.4 **安全图标**

**△ 警告!** 

.<br>警告 " 图标表示:操作或步骤执行错误会导致人员受伤或安全事故。严格遵守指南操作。

- ┌<sup>4</sup>) 小心 !<br>" 小心 " 图标表示:操作或步骤执行错误可能导致设备操作故障或设备损坏。严格遵守指南 操作。

注意! " 注意"图标表示: 操作或步骤执行错误可能会间接影响设备操作, 或导致设备发生 意外响应。

# <span id="page-5-0"></span>2 **安装**

# <span id="page-5-1"></span>2.1 **运输至测量点**

- 包装流量计, 可靠防止储存和运输过程中流量计受冲击。原包装提供最佳防护效果。
- 允许储存温度范围为 40...+ 80 ℃ (-40...+ 176 °F). 推荐储存温度为 + 20 ℃ (+ 68 ℃)。
- 应采取防护措施保护储存过程中流量计, 防止直接日晒, 避免出现过高表面温度。

A0007408

- 使用原包装将流量计运输至测量点。
- 过程连接上的防护罩或防护帽用于防止运输和储存过程中传感器机械受损。因此,安装前 请勿拆除防护罩或防护帽。

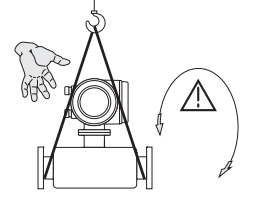

运输仪表时,将带状吊绳缠绕在过程连接处起吊,或使用 吊环起吊 ( 可选 )。

/∱∖ 警告!<br>存在人员受伤的风险!流量计可能会滑动。 流量计的重心应高于起吊点位置。 始终确保设备不会滑动或绕轴旋转。

IE A0007409

请勿通过变送器外壳或分体式仪表的传感器接线盒起吊流 量计。请勿使用链条,链条可能损坏外壳。

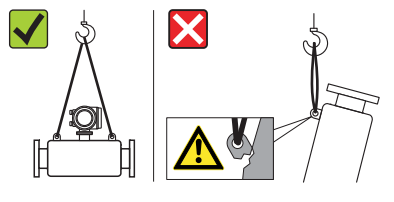

起吊装置必须固定在至少两个吊环上。

A0007409

## <span id="page-6-0"></span>2.2 **安装条件**

基于机械结构考虑,且为了保护管道,建议支撑大重量的传感器。

#### **2.2.1 外形尺寸**

流量计的外形尺寸→参考 《技术资料》(CD 光盘中 )。

#### **2.2.2 安装位置**

建议在下列位置处安装:

- 管件的上游管道上,例如:阀门、三通、弯头等
- 泵的带压侧 ( 高系统压力时 )
- 上升管道的最低点 ( 高系统压力时 )

避免在下列位置处安装:

- 管道的最高点 ( 存在气体积聚的风险 )
- 直接安装在向下排空管道的上方。需要在向下排空管道中使用流量计时,请参考 《操作 手册》(CD 光盘中 )

## 2.2.3 **安装方向**

•确保流量计铭牌上的箭头指向与管道中流体的流向一致。

•下表中列举了流量计的允许安装方向:

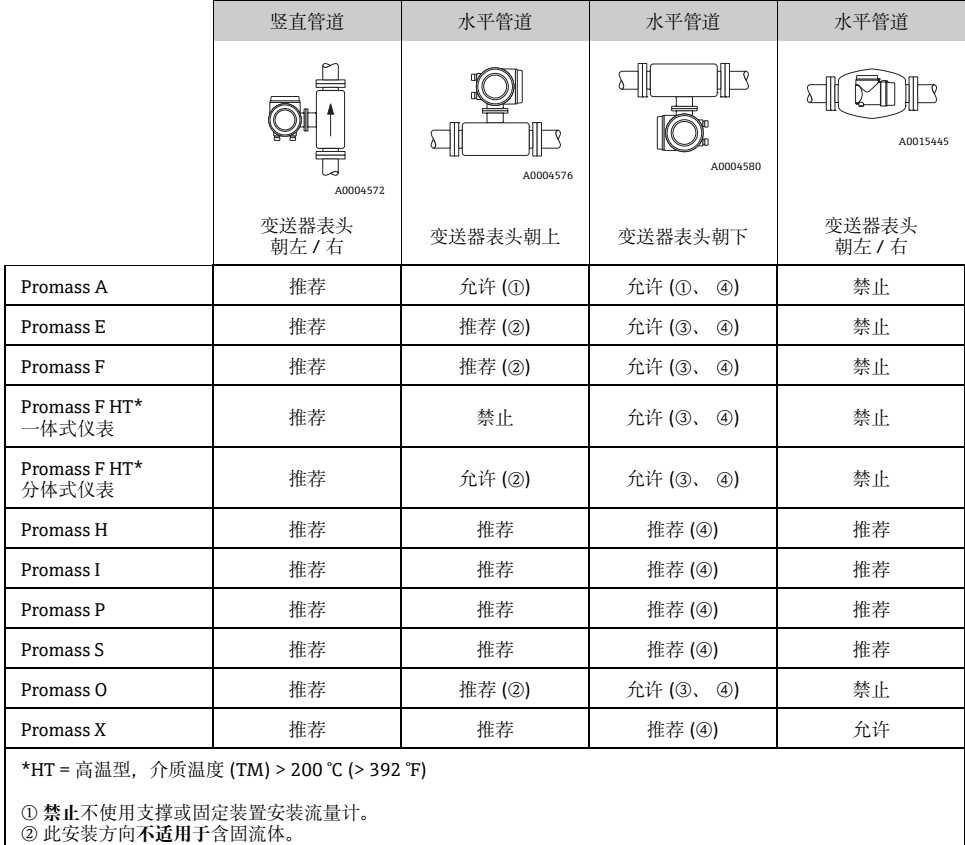

o 此安装方向**不适用于**除气流体。 p 此安装方向**不适用于**低温流体。

### **Promass A 传感器的特殊安装指南**

l<sup>.A</sup> 小心 ! 传感器安装错误时,存在测量管破裂的风险! 传感器不得自由悬挂安装在管道上:

- 使用安装底板将传感器直接安装在地板、墙壁或天花板上
- 通过牢固安装的基座固定传感器 ( 例如:角形安装支架 )

#### 竖直管道

在竖直管道中安装时,建议采用以下两种安装方式:

- 使用安装底板直接安装在墙壁上
- 通过安装在墙壁上的角形安装支架固定支撑流量计

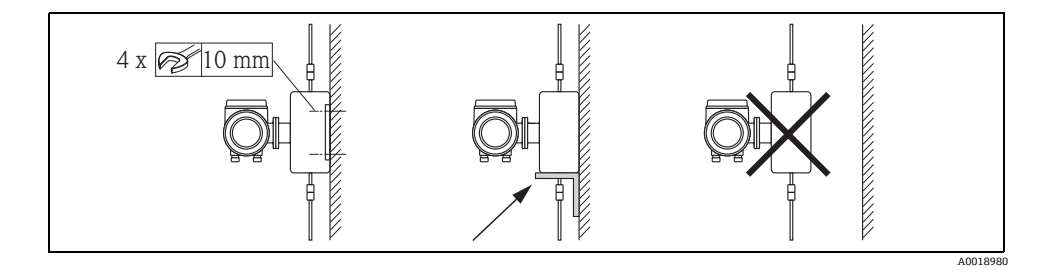

水平管道

在水平管道中安装时,建议采用以下安装方式:

• 将流量计安装在牢固固定的基座上

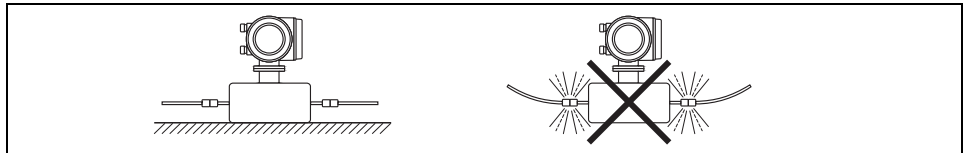

A0018979

### **2.2.4 伴热**

伴热的详细信息请参考 《操作手册》(CD 光盘中 )。

### **2.2.5 隔热**

隔热的详细信息请参考 《操作手册》(CD 光盘中 )。

### **2.2.6 前后直管段**

无前后直管段长度要求。

### **2.2.7 振动**

无需采取其他防振措施。

## <span id="page-9-0"></span>2.3 **安装后操作**

### 2.3.1 **旋转变送器外壳**

### **旋转现场型铝外壳**

现场型铝外壳,适用于非危险区

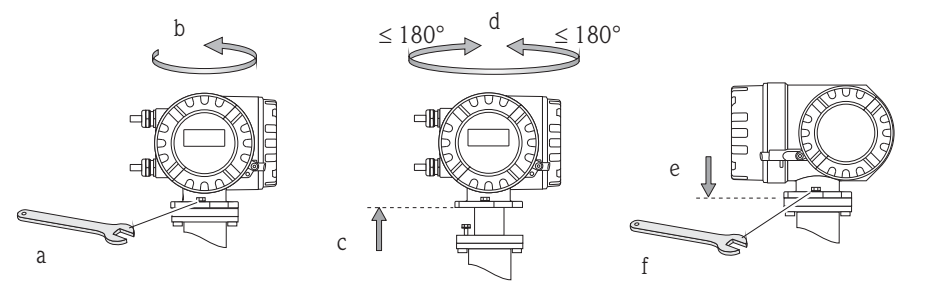

A0007540

现场型铝外壳,适用于 0 区、1 区或 Cl. I Div. 1 防爆场合

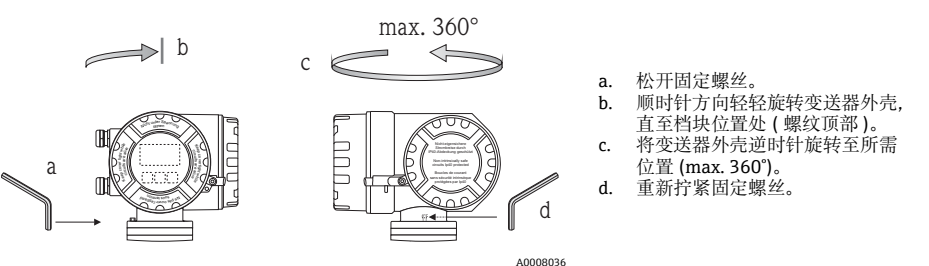

# **旋转现场型不锈钢外壳**

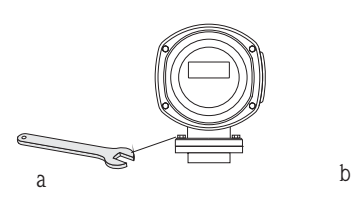

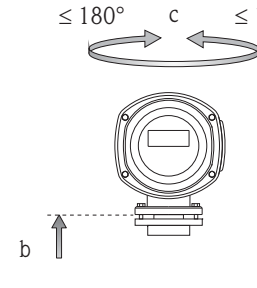

c

 $< 180°$ 

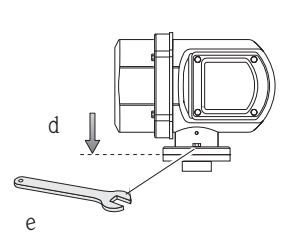

A0007661

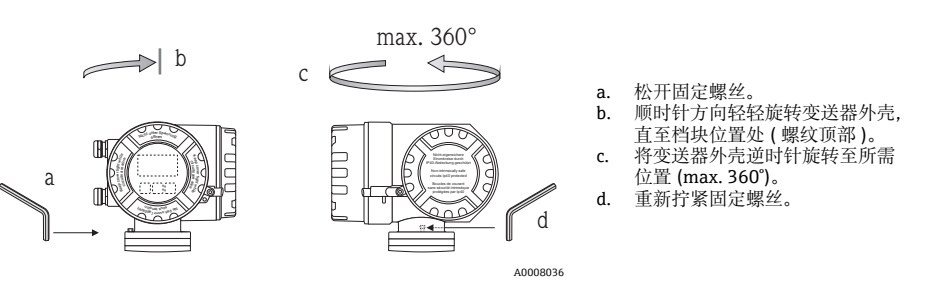

**2.3.2 旋转现场显示屏**

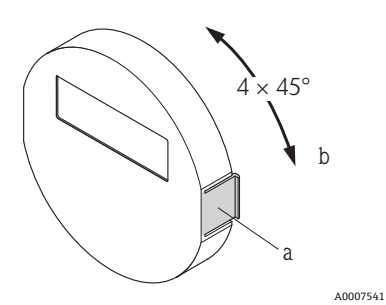

- a. 按下显示单元侧边的锁扣,将其从电子腔盖板上拆下 来。
- b. 旋转显示屏至所需位置 ( 两个方向上的旋转角度: max. 4 x 45 °),并将其重新安装在电子腔盖板上。

### 2.3.3 **安装墙装型外壳**

**A** 小心!

- 确保环境温度在允许温度范围之内。
- 安装后,墙装型外壳的电缆入口应始终朝下。

### **直接安装在墙壁上**

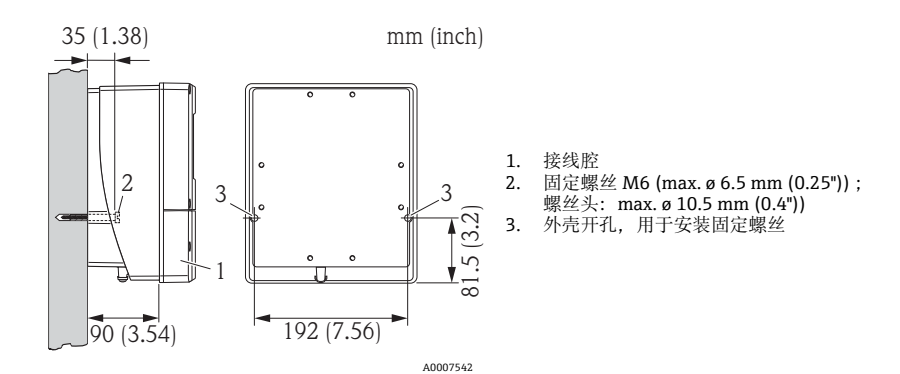

### **柱式安装**

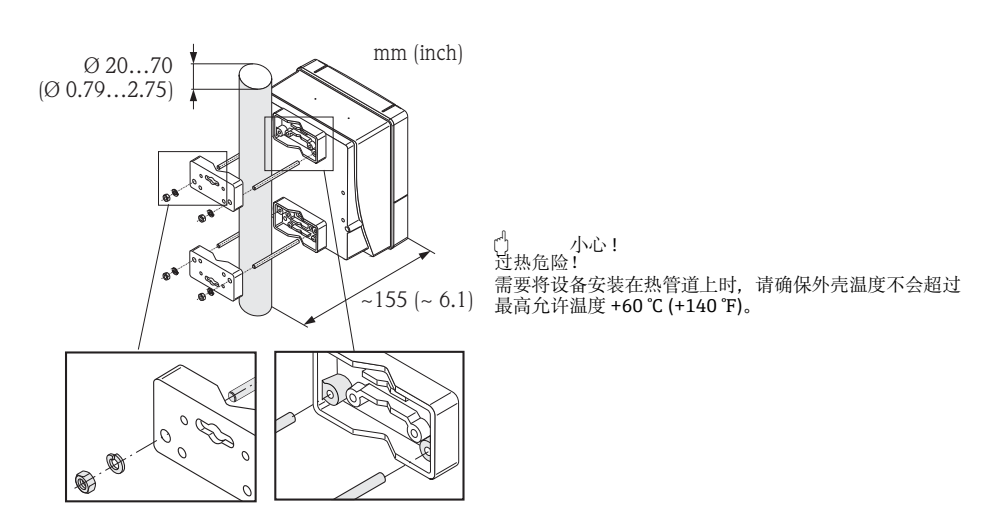

A0007544

### **盘式安装**

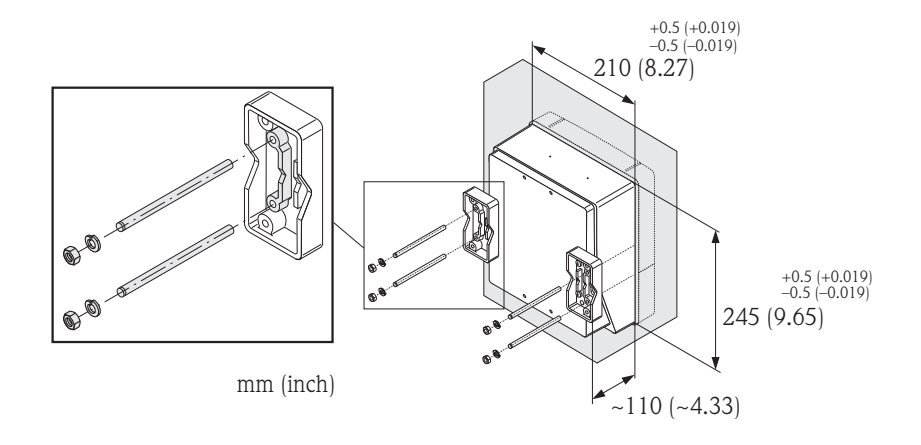

# <span id="page-12-0"></span>**2.4 安装后检查**

- •流量计是否完好无损 ( 目视检查 )?
- •流量计是否符合测量点规范?
- •传感器和连接变送器的序列号是否一致?
- •测量点数量和标签是否正确 ( 目视检查 )?
- •内径和表面光洁度是否正确?
- •是否选择了正确的传感器安装方向?是否与传感器类型、流体特性和流体温度相匹配?
- •传感器铭牌上的箭头指向是否与管道内流体的流向一致?
- •流量计是否采取防潮和防晒保护措施?
- •流量计是否采取过热防护措施?

# <span id="page-13-0"></span>3 **接线**

八 警告!

- 存在电击风险!部件上带危险电压。
- 上电时,请勿安装流量计,或进行设备接线。
- 上电前,将保护性接地端连接至外壳的接地端子上。
- 固定敷设电源电缆和信号电缆。
- 密封电缆入口和端盖。

**A** 小心!

存在损坏电子部件的风险!

- 参考铭牌上的连接参数连接电源。
- 参考 《操作手册》或防爆手册 (Ex) 中的连接参数连接信号电缆 (CD 光盘中 )。

### **对于分体式仪表:**

**r**<sup>q</sup> 小心!

存在损坏电子部件的风险!

- 仅连接具有相同序列号的传感器和变送器。
- 遵守连接电缆的电缆规格→ 《操作手册》(CD 光盘中)。

注意 ! 固定安装连接电缆,防止松动。

### **对于现场总线通信型流量计:**

r4 小心!

存在损坏电子部件的风险!

- 遵守现场总线电缆的电缆规格→ 《操作手册》(CD 光盘中)。
- 双绞屏蔽电缆的去皮长度应尽可能短。
- 信号线的屏蔽与接地→ 《操作手册》(CD 光盘中)。
- 在非等电势系统中使用时→ 《操作手册》(CD 光盘中 )。

### **对于防爆型 (Ex) 流量计:**

警告!

连接防爆型 (Ex) 流量计时,必须遵守防爆手册 (Ex) 中的所有安全指南、接线图、技术资料 等的要求→防爆手册 (Ex) (CD 光盘中 )。

# <span id="page-14-0"></span>3.1 **连接不同类型的外壳**

参考盖板内的接线端子分配图连接。

### **3.1.1 一体式仪表**

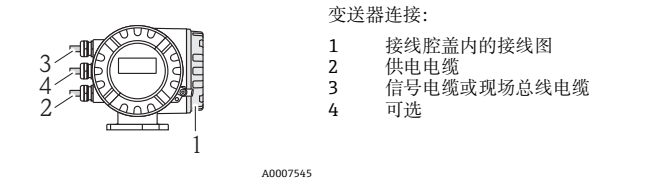

### 3.1.2 分体式仪表 ( 变送器 ): 非防爆区、防爆 (Ex) 2 区、Cl. I Div. 2 防爆场合

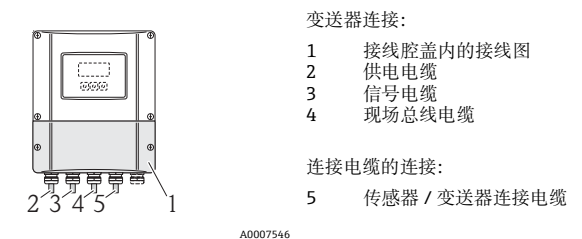

### 3.1.3 **分体式仪表 ( 变送器 ):防爆 (Ex) 0 区、1 区、Cl. I Div. 1 防爆场合**

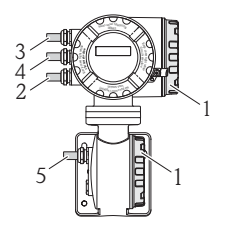

变送器连接:

- 1 接线腔盖内的接线图
- 2 3 供电电缆
- 4 信号电缆或现场总线电缆
	- 可选

#### 连接电缆的连接:

5 传感器 / 变送器连接电缆

A0007547

### 3.1.4 **分体式仪表 ( 传感器 )**

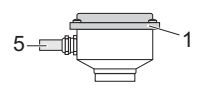

变送器连接:

1 接线腔盖内的接线图

连接电缆的连接:

5 传感器 / 变送器连接电缆

A0008037

# <span id="page-15-0"></span>3.2 **防护等级**

设备符合 IP 67 (NEMA 4X) 防护等级的所有要求。

完成设备的现场安装或服务后,必须严格遵守下列要求,确保始终满足 IP 67 (NEMA 4X) 防 护等级:

- •安装流量计,电缆入口不得朝上放置。
- •请勿拆除电缆入口的密封圈。
- •拆除所有未使用的电缆入口,并使用合适的排水堵头密封入口。
- •请使用长期工作温度符合铭牌上规定温度的电缆入口和堵头。

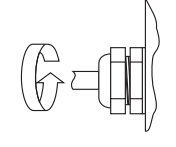

正确拧紧电缆入口。

A0007549

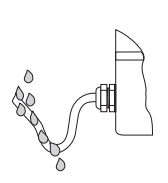

电缆接入电缆入口之前,必须向下弯曲 (" 聚水器 ")。

A0007550

# <span id="page-15-1"></span>**3.3 连接后检查**

- •电缆或设备是否完好无损 ( 目视检查 )?
- •供电电压是否与铭牌参数一致?
- •电缆是否符合所需规格参数要求?
- •已安装电缆是否完全消除应力,且固定敷设?
- •电缆是否完全分类隔离敷设?未形成回路和交叉?
- •所有螺纹接线端子是否牢固拧紧?
- 所有电缆入口是否均已安装、牢固拧紧和正确密封?
- •电缆是否成为回路中的 " 聚水器 "?
- •所有外壳盖是否均已安装,且牢固拧紧?

现场总线通信型流量计:

- •所有连接部件 (T 型盒、接线箱、连接器等 ) 是否正确互连?
- •每个现场总线段耦合器的两端是否均使用终端电阻?
- •现场总线电缆的最大长度是否符合要求?
- •电缆分支的最大长度是否符合要求?
- •现场总线电缆是否完全屏蔽,且正确接地?

# <span id="page-16-0"></span>4 **硬件设置**

本章仅介绍了仪表调试所需的硬件设置。 所有其他设置 ( 例如:输出设置、写保护等 ) 请参考 《操作手册》(CD 光盘中 )。 注意 ! HART 或基金会现场总线 (FF ) 通信型流量计无需进行硬件设置。

# <span id="page-16-1"></span>4.1 **PROFIBUS DP/PA、Modbus RS485 的设备地址**

采用下列通信方式的流量计必须进行地址设置:

•PROFIBUS DP/PA

### •Modbus RS485

设备地址的设置方法如下:

- ■拨码开关→参考后续说明
- •现场操作→参考软件地址设置章节 "PROFIBUS DP/PA、Modbus RS485 的设备地址 "  $($  $\rightarrow$   $\oplus$  [25](#page-24-1))

### **通过拨码开关设定地址**

警告!

- 存在电击风险!部件上带危险电压!
- ■必须遵守流量计的所有安全指南和警告图标(→ 图 [14](#page-13-0))。
- •使用静电敏感设备的专用工作空间、工作环境和工具。

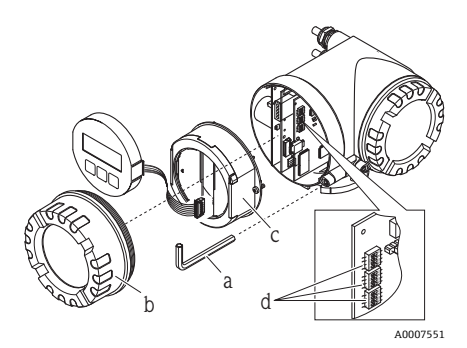

<u>个</u> 警告!<br>打开设备前,请先断开电源。

- a. 使用内六角扳手 (3 mm) 松开固定卡扣上的圆头螺丝。
- b. 从变送器外壳上拧下电子腔盖。<br>c. 松开显示模块的固定螺丝 并
- c. 松开显示模块的固定螺丝,并拆除现场显示 ( 可选 )。
- d. 使用尖头物体在 I/O 板上设置拨码开关的位置。

安装步骤与拆卸步骤相反。

### **PROFIBUS DP/PA**

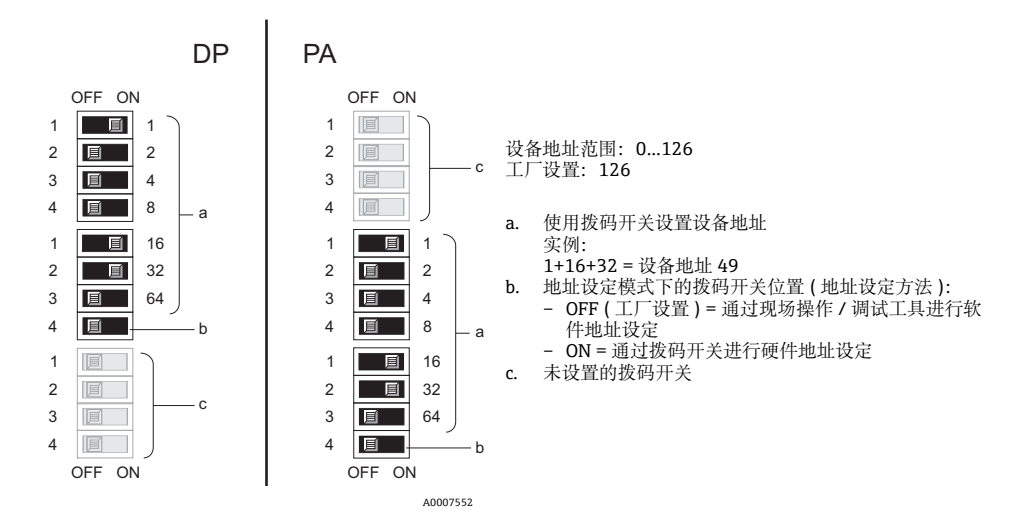

### **Modbus RS485**

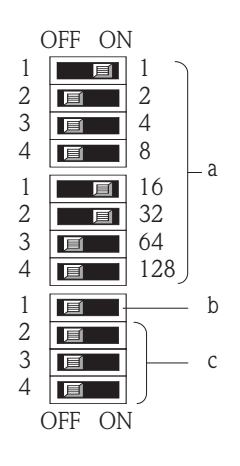

设备地址范围:1...247 工厂设置:247

- a. 使用拨码开关设置设备地址 实例:
	- 1+16+32 = 设备地址 49
- b. 地址设定模式下的拨码开关位置 ( 地址设定方法 ): – OFF ( 工厂设置 ) = 通过现场操作 / 调试工具进行 软件地址设定
	- ON = 通过拨码开关进行硬件地址设定
- c. 未设置的拨码开关

A0007554

# <span id="page-18-0"></span>4.2 **工业以太网 (EtherNet/IP) 网络的设备地址**

采用下列通信方式的流量计必须进行地址设置:

•工业以太网 (EtherNet/IP)

IP 地址的设置方法如下:

■拨码开关→参考后续说明

•Web 服务器→参考软件地址设置章节 " 工业以太网 (EtherNet/IP) 网络 " (→  [26](#page-25-0))

### **通过拨码开关设定地址**

## 警告!

存在电击风险!部件上带危险电压!

■必须遵守流量计的所有安全指南和警告图标(→ △14)。

•使用静电敏感设备的专用工作空间、工作环境和工具。

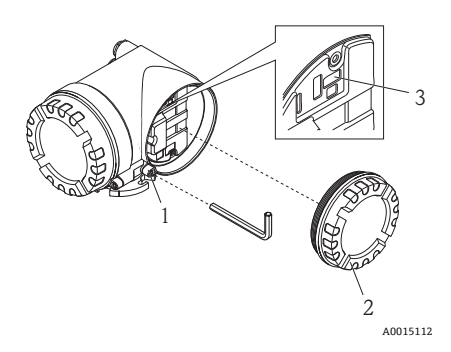

- a. 使用内六角扳手 (3 mm (0.12 in)) 松开固定卡扣上的 圆头螺丝。
- b. 从变送器外壳上拧下电子腔盖 (2)。

c. 使用尖头物体在 I/O 板上设置拨码开关 (3) 的位置。 安装步骤与拆卸步骤相反。

IP 地址范围:0...254 缺省设置: 192.168.212.212 ( 所有拨码开关=OFF) 64+32+1=IP 地址 192.168.212.97

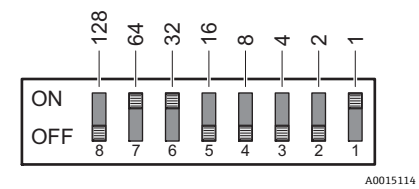

实例:

激活硬件地址设定: 10 s 后,激活指定 IP 地址的硬件地址设定。

注意! 关闭硬件地址设定, 激活软件地址设定 (→ ■ [26](#page-25-0)): 将所有硬件地址设定的 DIP 开关均放置在 OFF 上。

# <span id="page-19-0"></span>**4.3 终端电阻**

注意 ! 流量计安装在总线段耦合器之后时,必须使用终端电阻。

在 I/O 板上设置终端电阻,可以端接流量计。通常,建议使用外接总线端接器,而不建 议在流量计上进行端接操作。

采用下列通信方式的流量计必须进行端接电阻设置:

### •PROFIBUS DP

–波特率 ≤ 1.5 MBaud →可以在流量计上进行端接操作, 如下图所示

–波特率 > 1.5 MBaud →必须使用外接总线端接器

■Modbus RS485 →可以在流量计上讲行端接操作,如下图所示

警告!

存在电击风险!部件上带危险电压!

■必须遵守流量计的所有安全指南和警告图标 (→ △ [14](#page-13-0))。

• 使用静电敏感设备的专用工作空间、工作环境和工具。

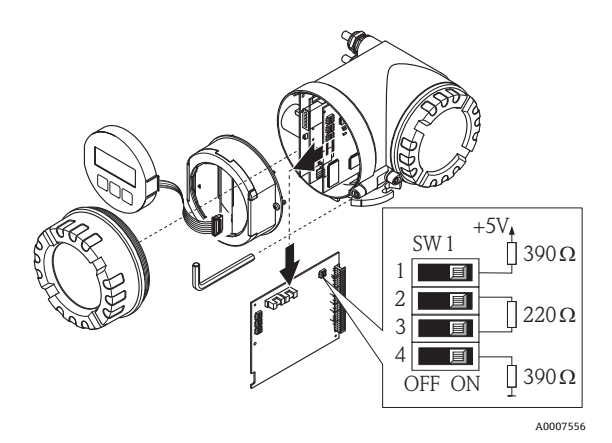

在 I/O 板上设置端接开关 SW1: ON - ON - ON - ON

# <span id="page-20-0"></span>5 **调试**

# <span id="page-20-1"></span>**5.1 开启流量计**

安装 ( 成功完成安装后检查 )、接线 ( 成功完成连接后检查 ) 完成后, 且进行必要硬件设置 后,即可为流量计接通正确规格的电源 ( 参考铭牌 )。

上电后,流量计进行系列上电检查和设备自检。在此期间,现场显示屏上出现下列信息:

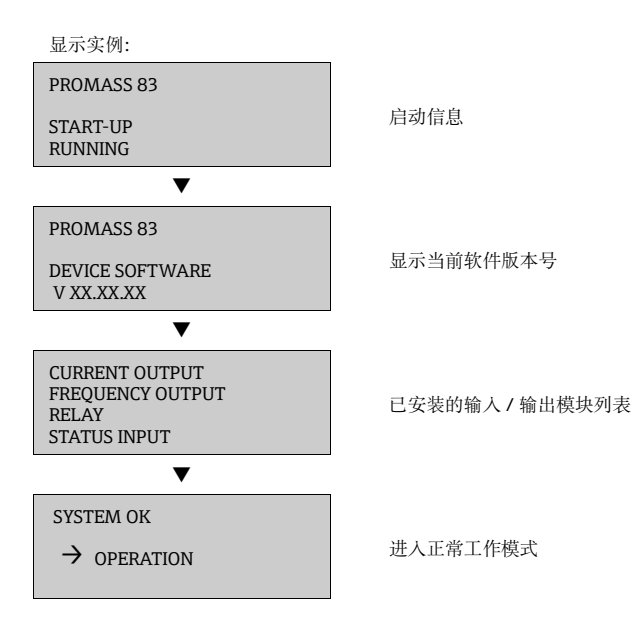

启动完成后,流量计立即进入正常工作模式。 显示屏上显示各种测量值和 / 或状态变量。

注意! 启动期间出现错误时, 显示错误信息。 调试完成后设备的常见错误信息请参考"故障排除"章节(→ △ 28)。

# <span id="page-21-0"></span>**5.2 操作**

**5.2.1 显示单元**

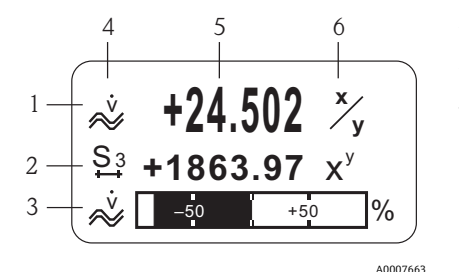

显示行 / 显示区

- 1. 主显示行: 主要测量值<br>2. 附加显示行: 其他测量
- 2. 附加显示行: 其他测量变量 / 状态变量<br>3. 信息行: 棒图显示 (图例)
- 3. 信息行:棒图显示 ( 图例 )<br>4. 信息图标:体积流量
- 4. 信息图标:体积流量
- 5. 当前测量值
- 6. 工程单位 / 时间单位

**5.2.2 操作单元**

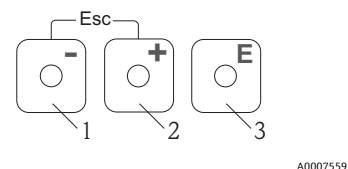

操作按键

- 1. 减号键 (–),用于输入和选择
- 2. 加号键 (+), 用于输入和选择<br>3. 回车键, 用于查看功能菜单和
- 回车键,用于查看功能菜单和保存
- 同时按下 +/– 键 (Esc):
- 逐级退出功能菜单
- > 3 s = 取消数据输入,并返回测量值显示

### **5.2.3 显示错误信息**

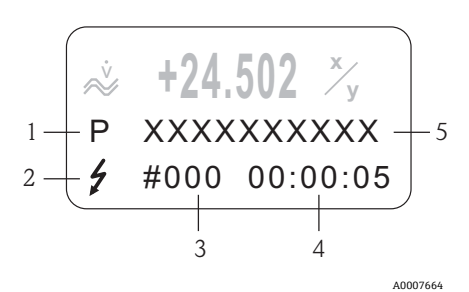

- 1. 错误类型:
- P = 过程错误、S = 系统错误 2. 错误信息类型: \$ = 故障信息、! = 提示信息
	-
- 3. 错误代码 4. 最近错误持续时间: 时:分:秒
- 5. 错误信息
- 调试期间的常见错误信息列表 (→ 28)
- 所有错误信息列表请参考 《操作手册》(CD 光盘中 )

# <span id="page-22-0"></span>5.3 **功能菜单操作**

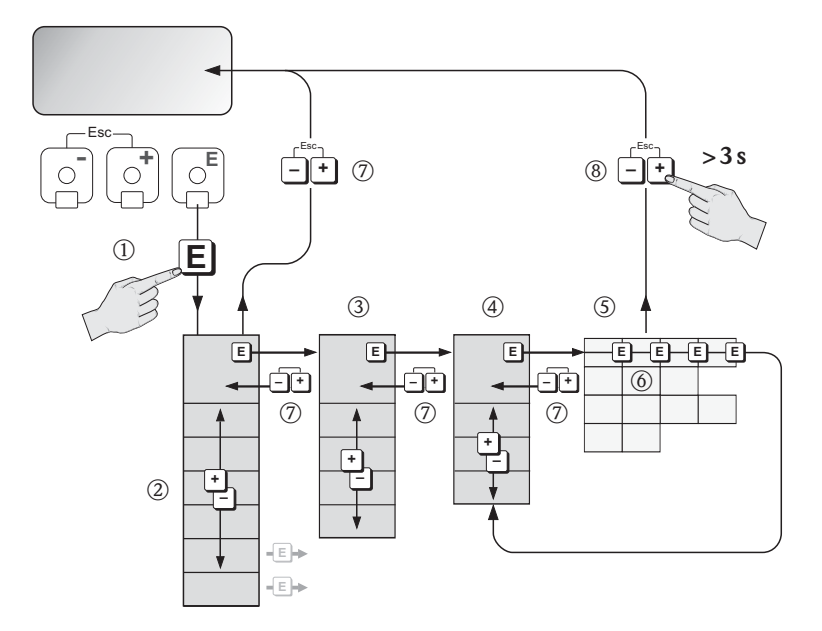

- 1. 国→进入功能菜单 ( 从测量值显示开始 )
- 2. a → 选择功能块 ( 例如: "USER INTERFACE / 用户接口 ")
	- F → 确认选择
- 3. **B → 选择菜单组 ( 例如: "CONTROL / 控制 ")** 
	- F → 确认选择
- 4. a→ 选择功能组 ( 例如: "BASIC CONFIGURATION / 基本设置 ") F → 确认选择
- 5. **4 → 选择功能参数 ( 例如: "LANGUAGE / 语言 ")**
- 6. a → 输入密码 83 ( 仅在首次访问功能菜单时需要输入密码 )  $F \rightarrow \hat{m} \lambda \hat{m} \lambda$ 
	- **B → 更改功能参数 / 选项 ( 例如: "ENGLISH / 英文 ")**

F → 确认选择

- 7. 凸→ 逐级退出,返回测量值显示
- 8. **△ B > 3 s →立即返回至测量**值显示

A0007665

## <span id="page-23-0"></span>**5.4 调用调试快速设置菜单**

通过 "Quick Setup / 快速设置 " 菜单自动查看仪表调试所需的所有功能参数。功能参数可以针 对过程问题条件进行更改。

- 1.  $\Box$  → 进入功能菜单 ( 从测量值显示开始 )<br>2.  $\Box$  → 洗择 "OUICK SETUP / 快速设置 " 萃
- **出 →选择 "QUICK SETUP / 快速设置 "** 菜单组
	- **E → 确认 选择**
- 3. 显示 "QUICK SETUP COMMISSIONING / 调试快速设置 " 功能参数
- 4. 设置被锁定时:
	- **出→输入密码 83 (按下**回键, 确认), 激活设置
- 5. **B →进入 "Commissioning Quick Setup / 调试快速设置** " 菜单
- 6. A → 洗择 "YES / 是 "
	- **E → 确认选择**
- 7. →启动 "Commissioning Quick Setup / 调试快速设置"菜单
- 8. 分别设置各项功能参数 / 设置:
	- 按下 昌 键, 选择选项或输入数值
	- 按下 国 键, 确认输入, 并进入下一功能参数
	- 按下 品 键. 返回 "Setup Commissioning / 调试设置"功能参数 ( 原设置保持不变 )
- 注意! 执行 "Quick Setup / 快速设置"时, 请注意以下几点:
	- ■设置洗择: 洗择 "ACTUAL SETTING / 实际设置 " 洗项
	- •单位选择:单位设置后,不再显示
	- •输出选择:输出设置后,不再显示
	- •显示自动设置:选择 "YES / 是 "
		- –主显示行 = 质量流量
		- –附加显示行 = 累积量 1
		- –信息行 = 操作 / 系统条件
	- ■出现是否继续执行其他快速设置对话框时, 选择 "NO / 否 "

流量计的所有可选功能参数及其设置选项,和其他 "Quick Setup / 快速设置 " ( 可选) 的详细信 息请参考 《仪表功能描述》(CD 光盘中 )。

完成 "Quick Setup / 快速设置"后, 流量计进入正常工作模式。

# <span id="page-24-0"></span>**5.5 软件设置**

#### <span id="page-24-1"></span>5.5.1 **PROFIBUS DP/PA、Modbus RS485 的设备地址**

采用下列通信方式的流量计必须进行地址设置:

•PROFIBUS DP

设备地址范围: 0...126; 工厂设置: 126

•Modbus RS485

设备地址范围:1...247 ;工厂设置:247

设备地址的设置方法如下:

- ■拨码开关→参考硬件设置章节 "PROFIBUS DP/PA、Modbus RS485 的设备地址" (→ 图 [17](#page-16-1))
- •现场操作→参考后续说明

注意 ! 设定设备地址之前必须执行 "COMMISSIONING SETUP / 调试设置 "。

#### **调用 "Communication Quick Setup / 通信快速设置 " 菜单**

- 1. 同 → 进入功能菜单 ( 从测量值显示开始 )
- 2. P → 选择 "OUICK SETUP / 快速设置 " 菜单组
- F → 确认选择
- 3. A → 显示 "OUICK SETUP COMMUNICATION / 通信快速设置" 功能参数
- 4. 设置被锁定时:
	- **a → 输入密码 83 (按下**回键, 确认), 激活设置
- 5. **B → 进入 "Communication Quick Setup /** 通信快速设置"菜单
- 6.  $\Box$  → 选择 "YES / 是 "
	- F → 确认选择
- 7. 国 → 启动 "Communication Quick Setup / 通信快速设置 " 菜单
- 8. 分别设置各项功能参数 / 设置:
	- 按下 P 键,选择选项或输入数值
	- 按下国键,确认输入,并进入下一功能参数
	- 按下 品. 返回 "Setup Communication / 通信设置 " 功能参数 ( 原设置保持不变 )

流量计的所有可选功能参数及其设置选项,和其他 Quick Setup / 快速设置 ( 可选 ) 的详细信息 请参考 《仪表功能描述》(CD 光盘中 )。

完成"Quick Setup / 快速设置"后,流量计进入正常工作模式。

### <span id="page-25-0"></span>**5.5.2 工业以太网 (EtherNet/IP) 络的设备地址**

采用下列通信方式的流量计必须进行地址设置:

### ■工业以太网 (EtherNet/IP)

设备地址的设置方法如下:

■拨码开关→参考硬件设置章节"工业以太网 (EtherNet/IP) 网络的设备地址"(→ ■ [19](#page-18-0))

•Web 服务器→参考后续说明

通过 Web 服务器的 "Network Configuration / 网络设置 " 菜单执行软件地址设定。工业以太网 (EtherNet/IP) 的 IP 地址和 Web 服务器的 IP 地址均可设置。出厂时,流量计的缺省设置如 下:

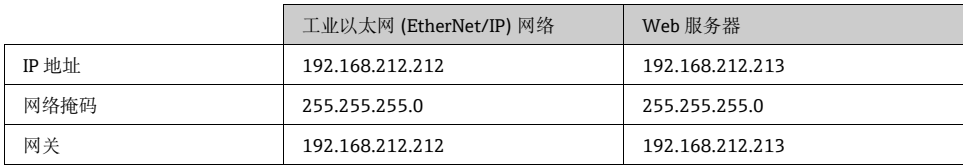

允许地址范围为 0...254 ( 地址 255 指定为广播地址 )。

注意!■硬件地址设定开启时,软件地址设定关闭(→ □ [17](#page-16-0))。

- •从软件地址设定切换至硬件地址设定时,通过软件设定地址的前九位数字 ( 前三个八 位字节 ) 保持不变。
- •可以将软件设定地址复位至缺省设定值→参考 SD00138D。

### **DHCP 客户端**

在工业以太网 (EtherNet/IP) 网络中使用 DHCP 服务器时,Web 服务器的 DHCP 客户端功能参 数开启时,自动设置 IP 地址、网关和子网掩饰自动设置。 流量计的 MAC 地址起标识作用。

通过 "Network Configuration / 网络设置 " 菜单开启 DHCP 客户端功能参数。

出厂时,流量计的 DHCP 缺省设置如下:

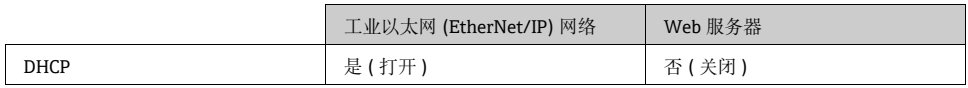

注意! 打开硬件地址设定时, DHCP 客户端功能参数关闭 (→ □ [19](#page-18-0))。

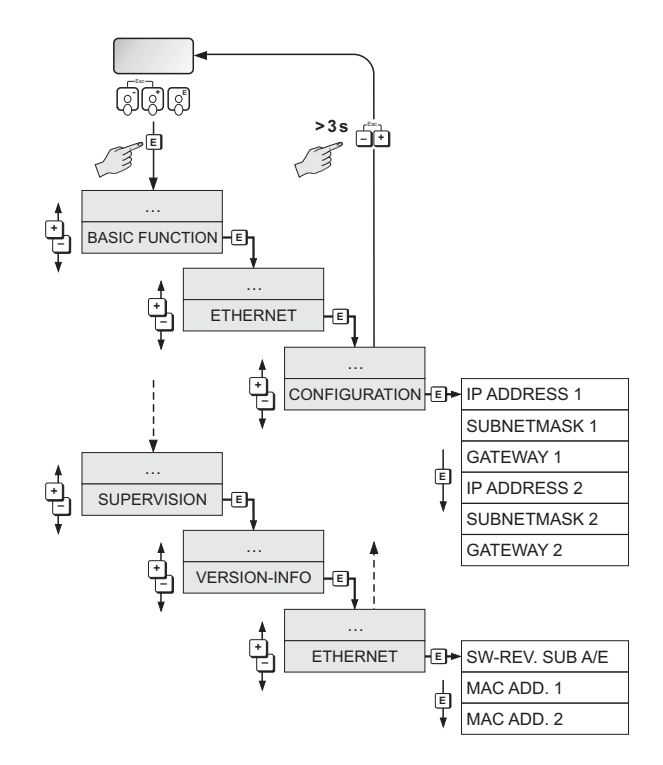

A0015115

每个地址设定参数的具体分配如下:

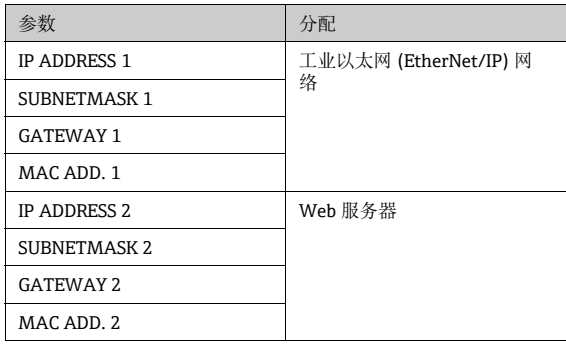

<span id="page-27-0"></span>以下列举了流量计调试完成后的常见错误信息。 所有错误信息的完整说明→ 《操作手册》(CD 光盘中 )。

### **概述**

注意! 流量计的输出信号 (例如: 脉冲、频率) 必须与高阶控制器相匹配。

### **HART**

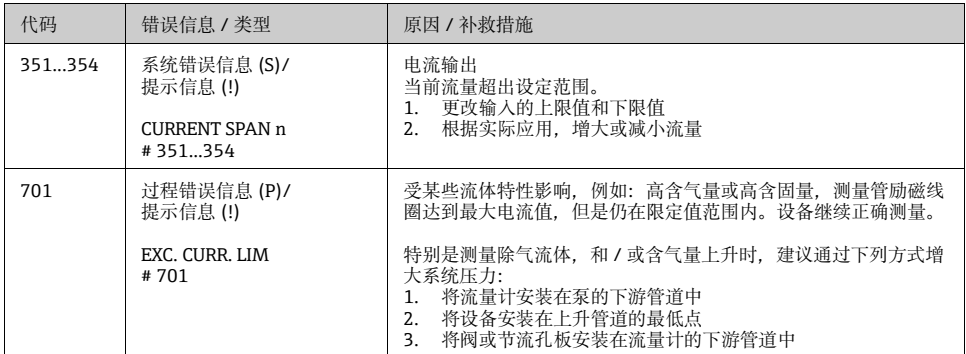

# **基金会现场总线 (FF)**

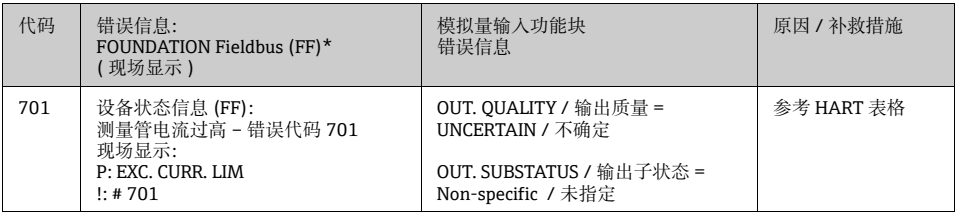

## **PROFIBUS**

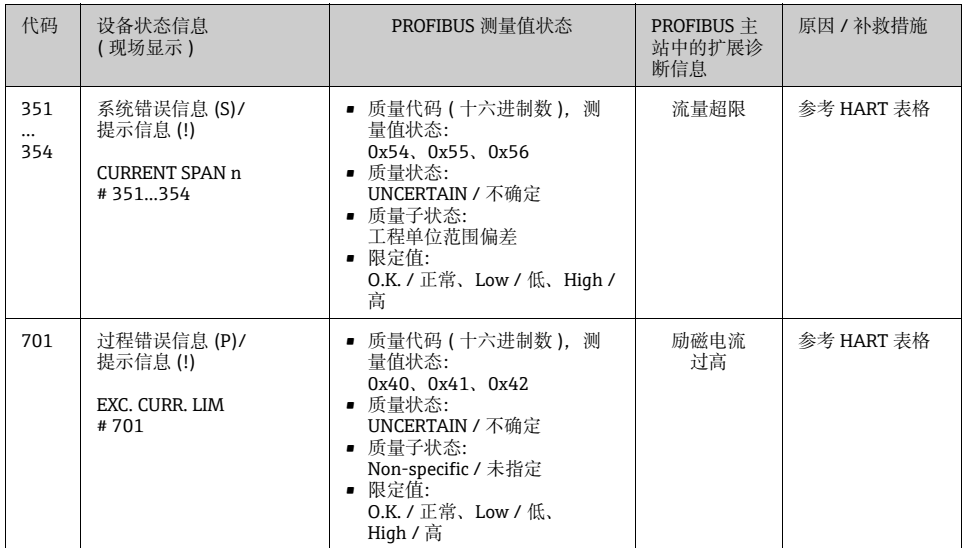

# **Modbus RS485**

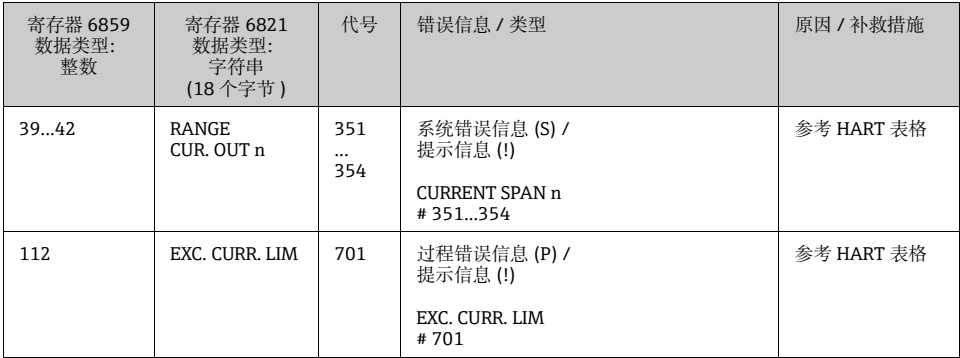

# **过程错误 ( 无显示信息 )**

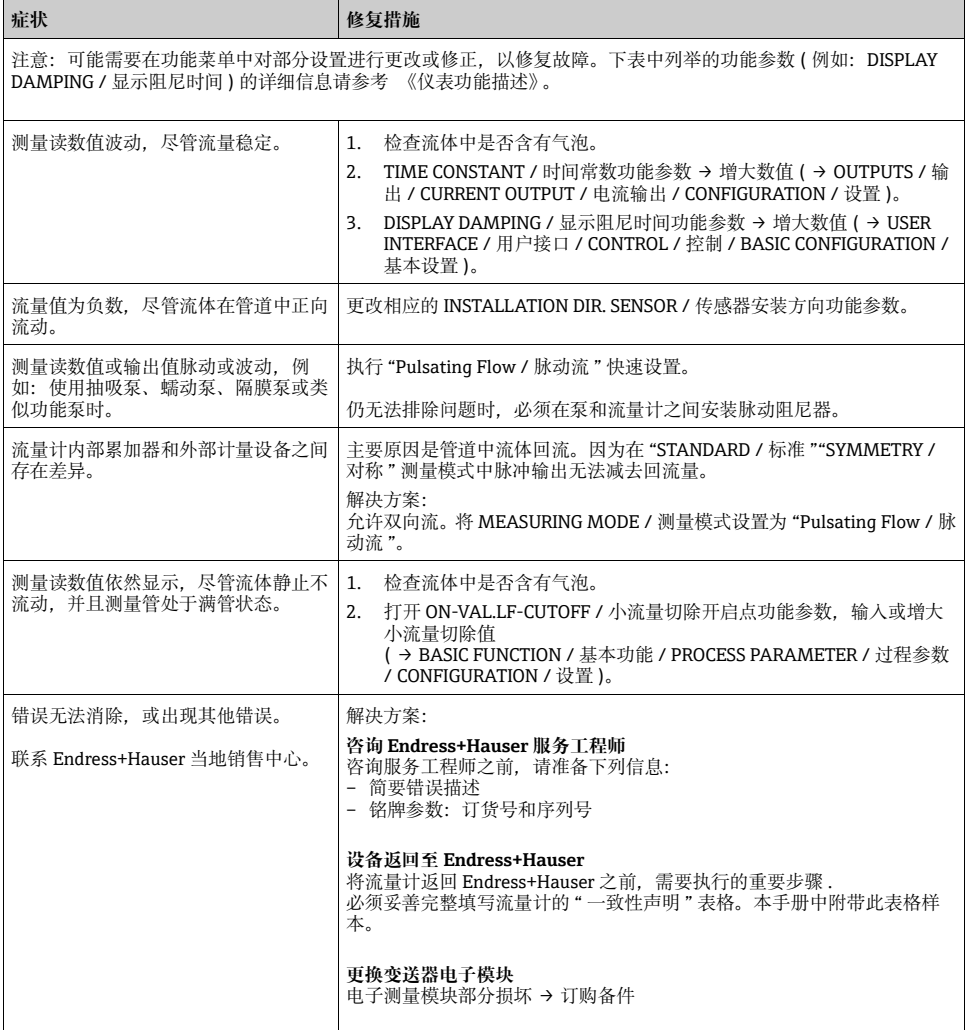

# <span id="page-30-0"></span>**6 维护**

无需特殊维护。

# <span id="page-30-1"></span>**6.1 外部清洗**

对流量计进行外部清洗时,应使用不会腐蚀外壳表面和密封圈的清洁剂清洗。

# <span id="page-30-2"></span>**6.2 管道内部清洗器 (Promass H、I、S、P 传感器 )**

使用管道内部清洗器时,必须注意测量管和过程连接的内径,请参考 《技术资料》。

# <span id="page-30-3"></span>**6.3 更换密封圈**

在通常情况下, 无需更换 Promass A 传感器的接液密封圈。仅在某些特殊应用场合中, 例 如:测量腐蚀性流体时,需要考虑密封圈材料与流体的兼容性。

注意!

- 密封圈更换周期取决于流体特性和 CIP/SIP 清洗频率
- 密封圈替换件 ( 附件 )

www.addresses.endress.com

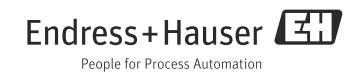